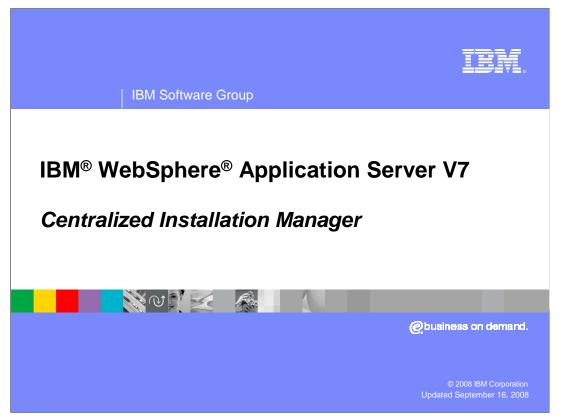

This presentation covers the Centralized Installation Manager in WebSphere Application Server V7.

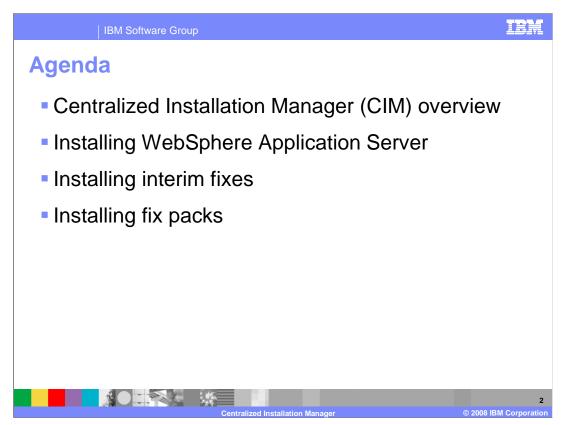

This presentation introduces the Centralized Installation Manager, abbreviated CIM, and show how it can be used for remote installation of WebSphere Application Server and for product maintenance.

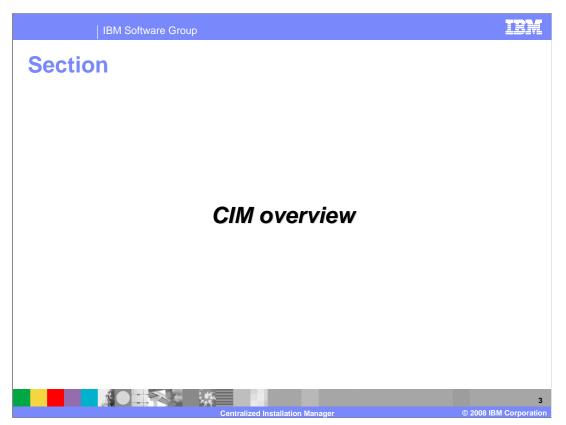

This section introduces the key functions and benefits of the Centralized Installation Manager.

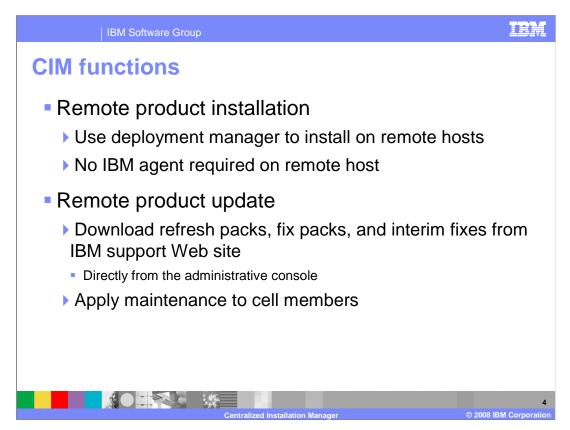

The Centralized Installation Manager introduces support for remote installation functionality in WebSphere Application Server V7. The deployment manager can be used as a central interface for installing WebSphere Application Server to remote hosts and integrating them into a cell. These remote hosts do not require any IBM software to be present before installation, as the installation is performed using operating system tools. In addition to installing WebSphere Application Server, the V7 deployment manager also has the ability to remotely install fix packs, refresh packs, and interim fixes on remote nodes that have been added to the cell. Fixes can be downloaded from IBM directly within the deployment manager's administrative console and remotely installed to member nodes.

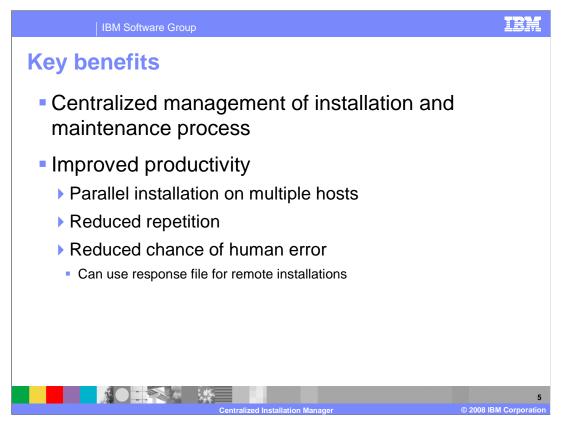

There are several benefits to a centrally-managed installation process. You can easily install WebSphere Application Server to your entire cell from a single interface in parallel, which not only saves time by avoiding a repetitive process, but also makes it easier to ensure that you are specifying the same installation options on each of your hosts. The deployment manager interface accepts standard response files, just like the traditional installer uses, enabling you to specify all of the same parameters when installing with the Centralized Installation Manager.

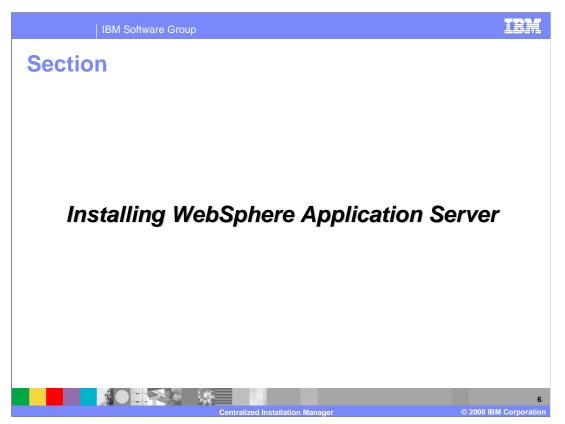

This section describes the process of installing WebSphere Application Server with the Centralized Installation Manager.

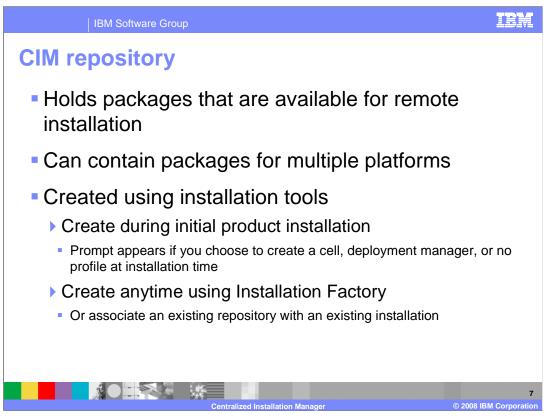

The CIM repository is a directory on your file system that contains files that are available for remote installation. This directory can be created and associated with your WebSphere Application Server installation at installation time, or later, using the Installation Factory tool. This repository can contain installation packages for each platform to which you will be installing remotely, regardless of the local platform.

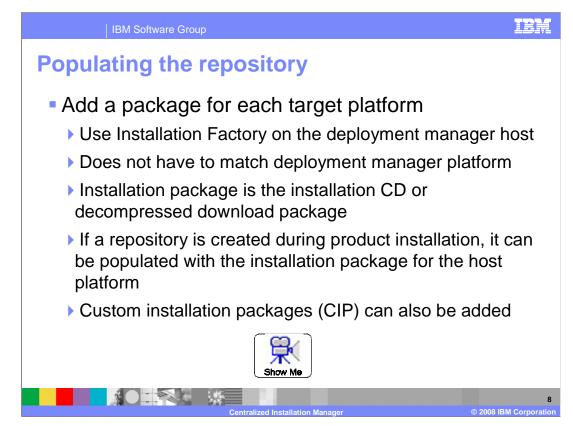

Once you have created the repository, you can add additional packages to the repository using the Installation Factory tool. If you created the repository during installation, it will already include a package for the locally installed platform. To add a package to the repository, you need to have the product installation binaries for your platform of choice, and sufficient space to store a copy of them on the drive where the repository is hosted. To view a demonstration of how a repository is created and populated, pause this presentation and click the "show me" icon. You will need to restart the deployment manager before newly added packages will be available for remote installation.

|                                                                                                    | IB                            | M Software Group            |                     | IBM |  |  |  |
|----------------------------------------------------------------------------------------------------|-------------------------------|-----------------------------|---------------------|-----|--|--|--|
| Remo                                                                                                    | Remote installation interface |                             |                     |     |  |  |  |
| <ul> <li>Use the CIM interface in the administrative console</li> <li>System administration &gt; Centralized Installation Manager</li> <li>Also available in wsadmin</li> <li>"Installation packages" panel shows packages in the repository</li> </ul> |                               |                             |                     |     |  |  |  |
|                                                                                                    | Select                        | Platform 🗘                  | Download Status 🗘 🗘 |     |  |  |  |
|                                                                                                    |                               | AIX 64 bit                  | Completed           |     |  |  |  |
|                                                                                                    |                               | Windows                     | Completed           |     |  |  |  |
|                                                                                                    |                               | Linux for i/p Series 64 bit | Absent              |     |  |  |  |
|                                                                                                    |                               | Linux for i/p Series        | Absent              |     |  |  |  |
|                                                                                                    |                               | Solaris x86 64 bit          | Absent              |     |  |  |  |
|                                                                                                    | Ĵ                             |                             |                     |     |  |  |  |
| Centralized Installation Manager © 2008 IBM Corporati                                                                                                    |                               |                             |                     |     |  |  |  |

Once they have been added to the repository, installation packages are displayed in the "installation packages" panel in the Centralized Installation Manager interface of the administrative console. Click on the name of the package to display the list of available platforms for that package, as is shown here.

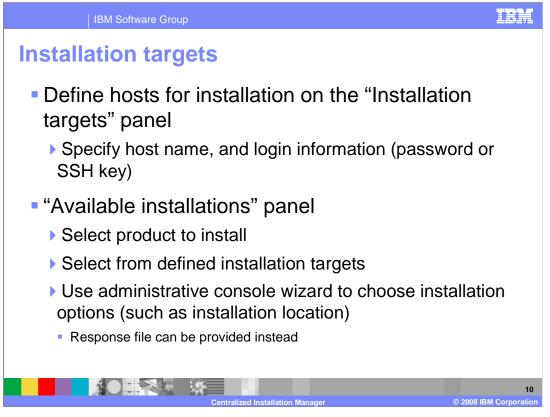

To install WebSphere Application Server on a remote host, you must define the host as an "installation target". In addition to specifying the host name or IP address, you can also provide authentication information for the remote host, as either a user ID and password or an SSH key. After you have defined installation targets, you can start a remote installation to one or more of those hosts using the "available installations" panel. You can use a wizard in the administrative console to specify installation options, or you can provide a response file. The Centralized Installation Manager accepts the same response file format as the traditional installer.

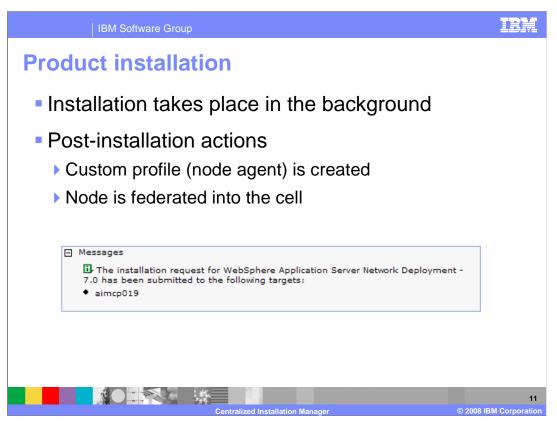

Installation will proceed in the background, and after product installation completes, a profile will be created on the remote host, and that profile's node agent will be federated into the cell. However, if the installation was performed using a response file, whether a profile is created and federated to the cell is controlled entirely by options specified in the response file.

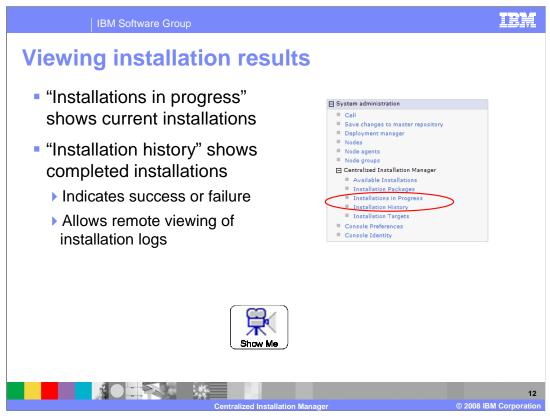

To view the status of an installation that you have started, use the "installations in progress" link in the administrative console. The "installation history" link shows past installations, whether they succeeded or failed, and lets you remotely view the logs from those installations. To view a demonstration of the remote installation process, pause this presentation and click the "show me" icon.

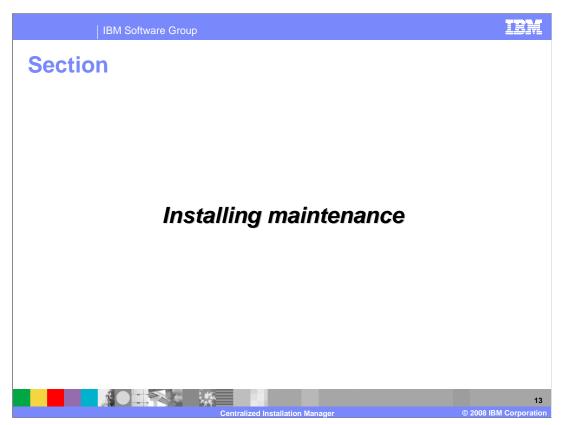

This section will discuss installing product maintenance with the Centralized Installation Manager.

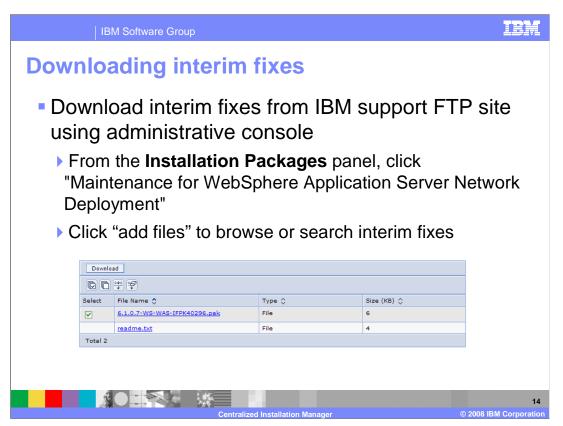

Installation packages for interim fixes can be downloaded from IBM support and added to the CIM repository directly from the administrative console. You can browse the available fixes by type, and download them to the repository, as shown here. The V7 deployment manager supports installing maintenance to V7 nodes and to V6.1 nodes, in a mixed cell.

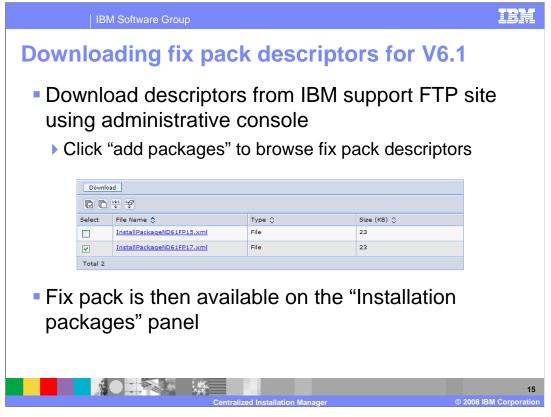

When installing fix packs for V6.1 nodes, you must first download a fix pack descriptor for the required fix pack. A descriptor is an XML file that describes the binaries to be installed. You do not need to download descriptors for V7 fix packs, because those descriptors are installed to the deployment manager when you install the fix pack locally on the deployment manager, which is a required step before installing the fix pack to cell members.

|                                                                                      | IBM Software Group    |                      |                     |                            |  |  |  |  |
|--------------------------------------------------------------------------------------|-----------------------|----------------------|---------------------|----------------------------|--|--|--|--|
| Dow                                                                                  | Downloading fix packs |                      |                     |                            |  |  |  |  |
| Download fix pack binaries from IBM support FTP<br>site using administrative console |                       |                      |                     |                            |  |  |  |  |
| From the Installation Packages panel, click the name of<br>the fix pack              |                       |                      |                     |                            |  |  |  |  |
| Select your platforms and click "Download"                                           |                       |                      |                     |                            |  |  |  |  |
| Download Remove                                                                      |                       |                      |                     |                            |  |  |  |  |
|                                                                                      |                       |                      |                     |                            |  |  |  |  |
|                                                                                      | Select                | Platform 🗘           | Download Status 🗘 👲 |                            |  |  |  |  |
| 1                                                                                    |                       | AIX 32 bit           | Absent              |                            |  |  |  |  |
|                                                                                      |                       | AIX 64 bit           | Absent              |                            |  |  |  |  |
|                                                                                      |                       | HP-UX                | Absent              |                            |  |  |  |  |
|                                                                                      |                       | HP-UX 64 bit         | Absent              |                            |  |  |  |  |
|                                                                                      |                       | Linux for AMD 64 bit | Absent              |                            |  |  |  |  |
|                                                                                      |                       | Linux for Intel      | Absent              |                            |  |  |  |  |
|                                                                                      |                       | Centralized Insta    | llation Manager © 2 | 16<br>2008 IBM Corporation |  |  |  |  |

Installation packages for fix packs can be downloaded from IBM support and added to the CIM repository directly from the administrative console. You can browse the available fixes by type, and download them to the repository, as shown here. CIM will download all associated fix packs for a given fix pack level, including fix packs for the Java SDK and feature packs. The V7 deployment manager supports installing maintenance to V7 nodes and to V6.1 nodes, in a mixed cell.

|                                  | IBM Software Group                                                                                    |                     | IBM                     |  |  |  |  |
|----------------------------------|----------------------------------------------------------------------------------------------------|---------------------|-------------------------|--|--|--|--|
| Downloading the update installer |                                                                                                    |                     |                         |  |  |  |  |
|                                  | ownload Options                                                                                       |                     |                         |  |  |  |  |
|                                  | ftp URL:                                                                                              |                     |                         |  |  |  |  |
|                                  | ftp://ftp.software.ibm.com/software/websphere/appserv/support/tools/UpdateInstaller/7.0.3 Apply Reset |                     |                         |  |  |  |  |
|                                  |                                                                                                    |                     |                         |  |  |  |  |
|                                  | Download Location:                                                                                    |                     |                         |  |  |  |  |
|                                  | D:\cimrepository\UPDI70                                                                               |                     |                         |  |  |  |  |
| E P                              | Terferences                                                                                           |                     |                         |  |  |  |  |
|                                  | Download Remove                                                                                       |                     |                         |  |  |  |  |
| C                                |                                                                                                    |                     |                         |  |  |  |  |
| Sele                             | ct Platform 🛟                                                                                         | Download Status 🗇 👲 |                         |  |  |  |  |
|                                  | Solaris for Sun Sparc 32 bit                                                                          | Absent              |                         |  |  |  |  |
|                                  | Solaris for Sun Sparc 64 bit                                                                          | Absent              |                         |  |  |  |  |
|                                  | Solaris ×86 64 bit                                                                                    | Absent              |                         |  |  |  |  |
|                                  | Windows                                                                                               | In progress         |                         |  |  |  |  |
|                                  | Windows AMD Opteron                                                                                   | Absent              |                         |  |  |  |  |
|                                  | Windows Intel Itanium                                                                                 | Absent              |                         |  |  |  |  |
|                                  | 150S                                                                                                  | Absent              |                         |  |  |  |  |
|                                  | Page: 2 of 2 Total 27                                                                                 |                     |                         |  |  |  |  |
|                                  | Centralized Installat                                                                                 |                     | 17<br>B IBM Corporation |  |  |  |  |

To install interim fixes or fix packs, you will also need the update installer on your remote nodes. You can install the update installer locally on the nodes, or download it into your repository using the administrative console. Once the update installer is in your repository, you do not need to explicitly install it. It will be installed automatically when you choose to install fix packs or interim fixes.

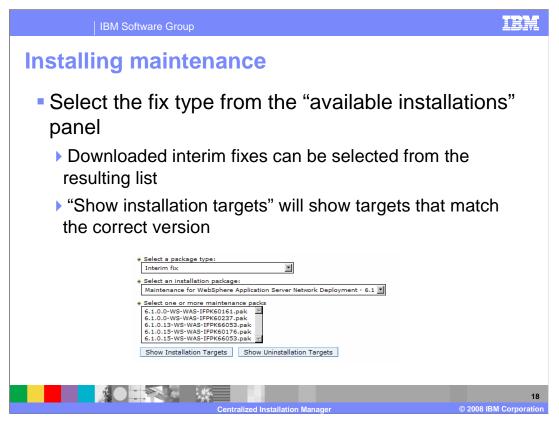

You can view the fixes in your repository by version and package type, and then select installation targets for them, just as you would when installing WebSphere Application Server remotely.

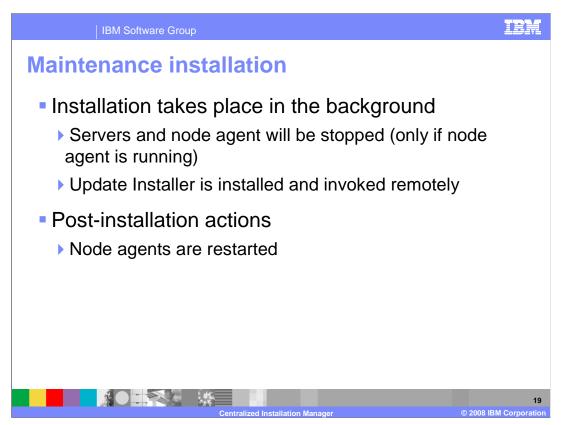

Similar to product installation, maintenance installation takes place in the background, and you can continue with other administrative tasks. Processes on the remote server will be stopped, and the Update Installer will be invoked remotely to install the maintenance on the selected hosts. After installation completes successfully, the node agent will be restarted.

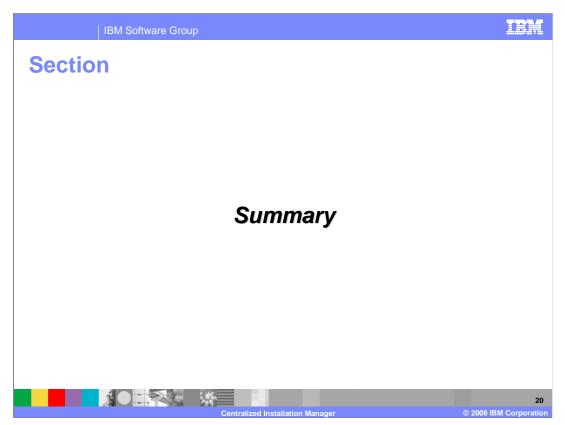

This section summarizes the presentation.

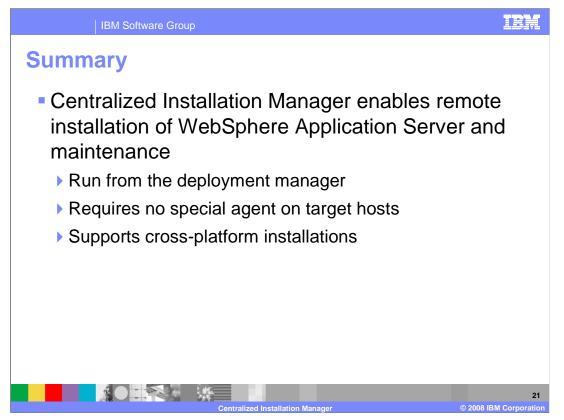

The Centralized Installation Manager provides a facility for remote installation of WebSphere Application Server and product maintenance. A V7 deployment manager has the ability to install the product on a remote host, without the use of a remote agent, beyond facilities provided by the operating system. This new capability can help reduce installation time for large environments, and increase consistency, reducing the chance for mistakes.

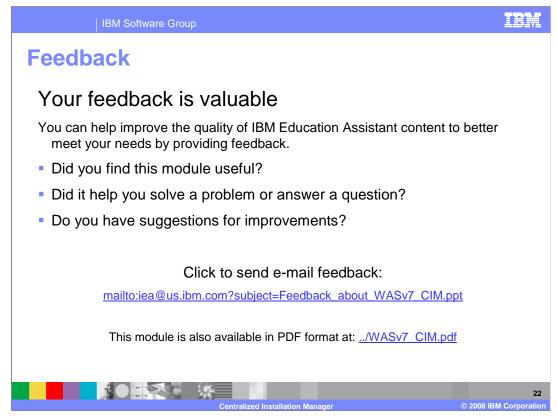

You can help improve the quality of IBM Education Assistant content by providing feedback.

IBM Software Group

IBM

## Trademarks, copyrights, and disclaimers

The following terms are trademarks or registered trademarks of International Business Machines Corporation in the United States, other countries, or both:

## IBM WebSphere

A current list of other IBM trademarks is available on the Web at http://www.ibm.com/legal/copytrade.shtml

Product data has been reviewed for accuracy as of the date of initial publication. Product data is subject to change without notice. This document could include technical inaccuracies or typographical errors. IBM may make improvements or changes in the products or programs described herein at any time without notice. Any statements regarding IBM's future direction and intent are subject to change or without rotice, and represent goals and objectives only. References in this document to IBM products, programs, or services does not imply that IBM intends to make such products, programs or services available in all countries in which IBM operates or does business. Any reference to an IBM Program Product in this document is not intended to state or imply that only that program product may be used. Any functionally equivalent program, that does not infringe IBM's intellectual property rights, may be used instead.

Information is provided "AS IS" without warranty of any kind. THE INFORMATION PROVIDED IN THIS DOCUMENT IS DISTRIBUTED "AS IS" WITHOUT ANY WARRANTY. EITHER EXPRESS OR IMPLIED. IBM EXPRESSLY DISCLAIMS ANY WARRANTIES OF MERCHANTABILITY, FITNESS FOR A PARTICULAR PURPOSE OR NONINFRINCEMENT. IBM shall have no responsibility to update this information. IBM products are warranted, if at all, according to the terms and conditions of the agreements (for example, IBM Cather Agreement, Statement of Limited Warranty, International Program License Agreement, etc.) under which they are provided. Information concerning non-IBM products was obtained from the suppliers of those products, their published announcements or other publicly available sources. IBM has not tested those products in connection with this publication and cannot confirm the accuracy of performance, compatibility or any other claims related to non-IBM products.

IBM makes no representations or warranties, express or implied, regarding non-IBM products and services.

The provision of the information contained herein is not intended to, and does not, grant any right or license under any IBM patents or copyrights. Inquiries regarding patent or copyright licenses should be made, in writing, to:

IBM Director of Licensing IBM Corporation North Castle Drive Armonk, NY 10504-1785 U.S.A.

Performance is based on measurements and projections using standard IBM benchmarks in a controlled environment. All customer examples described are presented as illustrations of how those customers have used IBM products and the results they may have achieved. The actual throughput or performance that any user will experience will vary depending upon considerations such as the amount of multiprogramming in the user's job stream, the I/O configuration, the storage configuration, and the workload processed. Therefore, no assurance can be given that an individual user will achieve throughput or performance improvements equivalent to the ratios stated here.

© Copyright International Business Machines Corporation 2008. All rights reserved.

Note to U.S. Government Users - Documentation related to restricted rights-Use, duplication or disclosure is subject to restrictions set forth in GSA ADP Schedule Contract and IBM Corp.

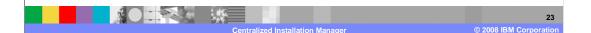